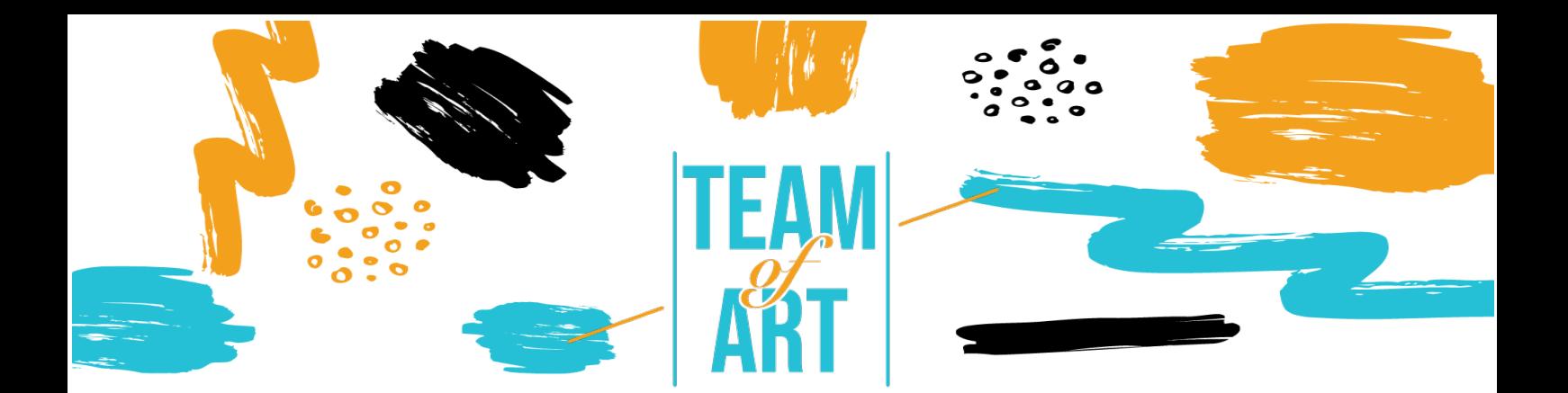

# **UTILIZZARE LE OPERE D'ARTE IN MODO DIVERTENTE E DIGITALE CASO DI STUDIO: CREARE UN'AUDIOGUIDA**

# **Obiettivo generale**

L'obiettivo di questa scheda pratica è presentare diversi esempi di audioguide nei musei. Un altro obiettivo è quello di spiegare come utilizzare il software izi.Travel per creare audioguide. Potete utilizzare questa idea con i vostri studenti durante i workshop.

In questa scheda pratica, potrete:

- $\checkmark$  scoprire le creazioni di audioquide,
- $\checkmark$  imparare a utilizzare il software izi.Travel,
- ✔ imparare a riutilizzare la vostra conoscenza del software per creare un'audioguida con i vostri studenti.

## **Sono necessari:**

- ✔ un computer con accesso a Internet un indirizzo e-mail per creare un account sulla piattaforma izi.Travel,
- ✔ un telefono con accesso a Internet e l'applicazione izi.Travel,
- $\checkmark$  il contenuto utilizzato per l'audioguida (testo, immagine, suono).

### **Sfide e contesti**

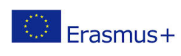

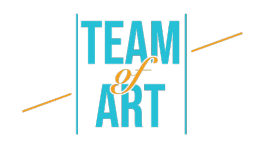

Le audioguide fanno parte del museo dal 1980. Tradizionalmente, vengono utilizzate per fornire informazioni formali sulle opere e soprattutto per consentire agli stranieri di comprendere le opere con i testi tradotti oralmente. Oggi le audioguide aiutano la visita e servono a interpretare le opere. Sono mediatori per la diffusione della conoscenza e lo sviluppo del pubblico.

Oggi c'è una preoccupazione riguardo all'uso delle audioguide nei musei: questo strumento verrebbe utilizzato principalmente da persone sole e le isolerebbe in un gruppo. Tuttavia, l'audioguida porta autonomia e libertà ai visitatori. L'apprezzamento individuale dell'opera, accompagnato o meno da una spiegazione orale, e poi lo scambio con il resto del gruppo, è una pratica privilegiata, anche senza audioguida. Inoltre, questo strumento, fornendo informazioni aggiuntive e chiavi di lettura, favorisce persino gli scambi tra adulti e tra un adulto e un bambino.

Quando si progetta un'audioguida, è importante chiedersi per quale pubblico si vuole creare questo strumento: per adulti? per bambini? per entrambi? Le registrazioni svolgono un ruolo fondamentale. Per i bambini, l'audio deve essere adattato in termini di vocabolario e contenuto. È meglio avere una narrazione basata su una storia e dei personaggi, che possono essere inseriti nelle immagini, che accompagneranno il bambino nella scoperta delle opere. È possibile aggiungere giochi come i quiz per rendere la visita più interattiva. Per gli adulti ci sono due possibilità: seguire un percorso narrativo o tematico (un soggetto, un artista, un punto di vista), oppure passare attraverso una descrizione indipendente di ogni opera. In questo modo, l'adulto può scegliere l'ordine in cui vuole vedere le opere.

Per quanto riguarda le registrazioni, devono essere di buona qualità: con voci, atmosfere, musica. L'audio deve essere collegato a ciò che il visitatore

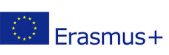

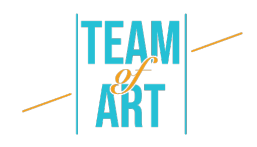

vede attraverso la descrizione dell'opera ma anche della sua posizione nel museo. È importante fornire guide visive per accompagnare la visita. Per la descrizione dell'opera non basta descriverla in superficie. È necessario orientare lo sguardo e portare elementi di comprensione. È possibile punteggiare la visita con citazioni letterarie o con momenti di sola musica. È necessario prestare attenzione alla durata totale della visita: 1 ora di registrazione corrisponde a 1h30 di visita. Ogni audio deve durare circa 1 minuto per non affaticare il visitatore.

Un'altra domanda da porsi è: quale percorso seguire e intorno a quali opere? L'audioguida deve includere tutte le opere o solo una selezione? Dovrebbe riguardare le collezioni permanenti o quelle temporanee? Le spiegazioni andranno oltre le opere e parleranno del luogo, dell'architettura, della storia, del contesto? La visita deve seguire un percorso logico con la realtà del museo e la collocazione delle opere nello spazio. I titoli e gli altri elementi dell'audioguida devono essere coerenti con la collezione fisica. Nelle sale, la segnaletica deve essere adattata all'audioguida e i codici di identificazione QR o i numeri dei brani devono essere evidenziati in modo visibile e adeguato, ad esempio con pittogrammi. Infine, non dimenticate di segnalare la presenza dell'audioguida alla biglietteria e all'ingresso. Gli addetti alla reception devono essere in grado di mostrare come utilizzare l'audioguida. È possibile predisporre un banco di prestito per i tablet su cui è installata l'applicazione e un banco di prestito per le cuffie. Nel caso di izi.Travel, è possibile predisporre un terminale WIFI per consentire ai visitatori di installare l'applicazione sul proprio telefono.

#### **Adattamento**

1. Preparazione

Per utilizzare questo software, si consiglia di aver già preparato i contenuti (testo, immagine, suono) in una cartella. Ogni contenuto deve essere

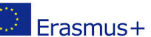

Il presente progetto è finanziato con il sostegno della Commissione europea. L'autore è il solo responsabile di questa pubblicazione (comunicazione) e la Commissione declina ogni responsabilità sull'uso che potrà essere fatto delle informazioni in essa contenute.

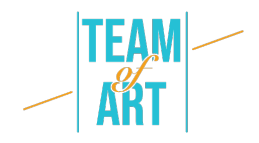

rinominato correttamente, in relazione alle collezioni fisiche. Per quanto riguarda l'audio: deve essere di buona qualità. Le frasi e l'atmosfera devono essere curate. Andate quindi questo link e create un account o effettuate il login. Ci sono molte lingue disponibili (inglese, francese, italiano, spagnolo, russo). Una volta creato l'account "Professional", è possibile creare le audioguide.

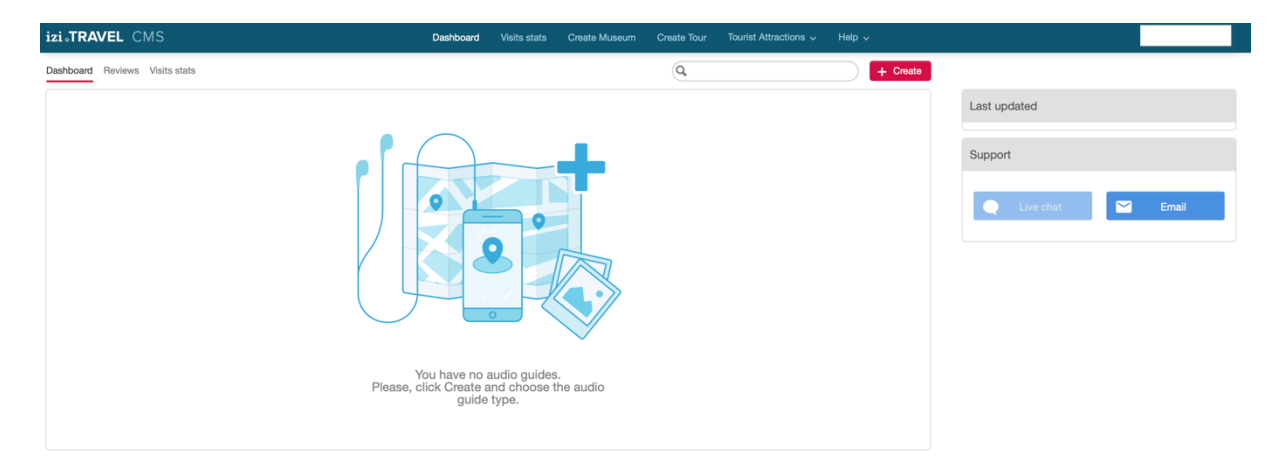

2. Creare l'audioguida

È ora possibile creare una nuova audioguida. Sono disponibili tre tipi di guide: museo, tour e attrazione turistica. Per creare un'audioguida per il vostro museo usate "museo", "tour" è per un tour della città con i punti salienti, "attrazione turistica" è per un'opera d'arte.

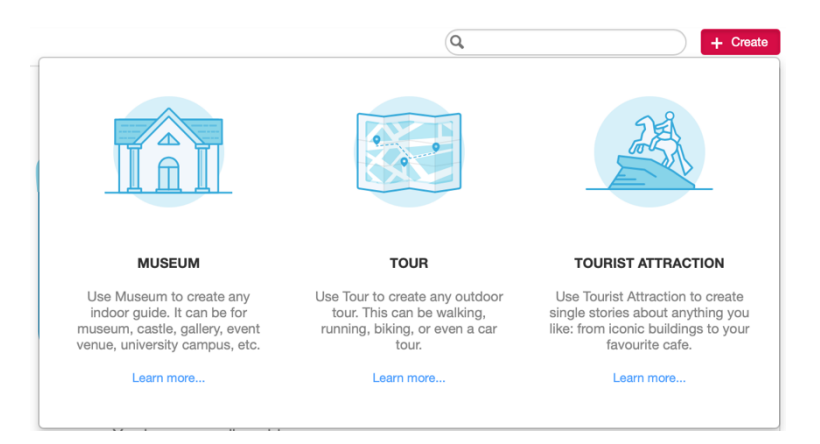

Quindi è possibile creare il proprio museo. Tutte le lingue sono disponibili come "lingua principale".

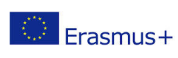

Il presente progetto è finanziato con il sostegno della Commissione europea. L'autore è il solo responsabile di questa pubblicazione (comunicazione) e la Commissione declina ogni responsabilità sull'uso che potrà essere fatto delle informazioni in essa contenute.

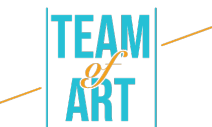

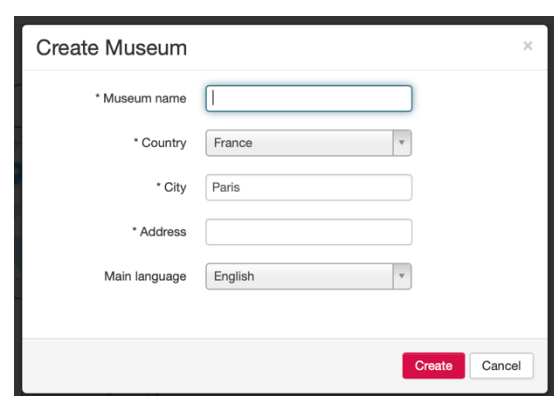

3. Creare la pagina principale dell'audioguida

Per prima cosa, è necessario creare la pagina principale dell'audioguida. Può anche essere la pagina di presentazione del museo, se si vuole creare una sola audioguida. È possibile aggiungere una descrizione testuale, foto, video, link, sponsor, codici QR e, naturalmente, l'audio. È inoltre possibile aggiungere le lingue se si desidera effettuare traduzioni.

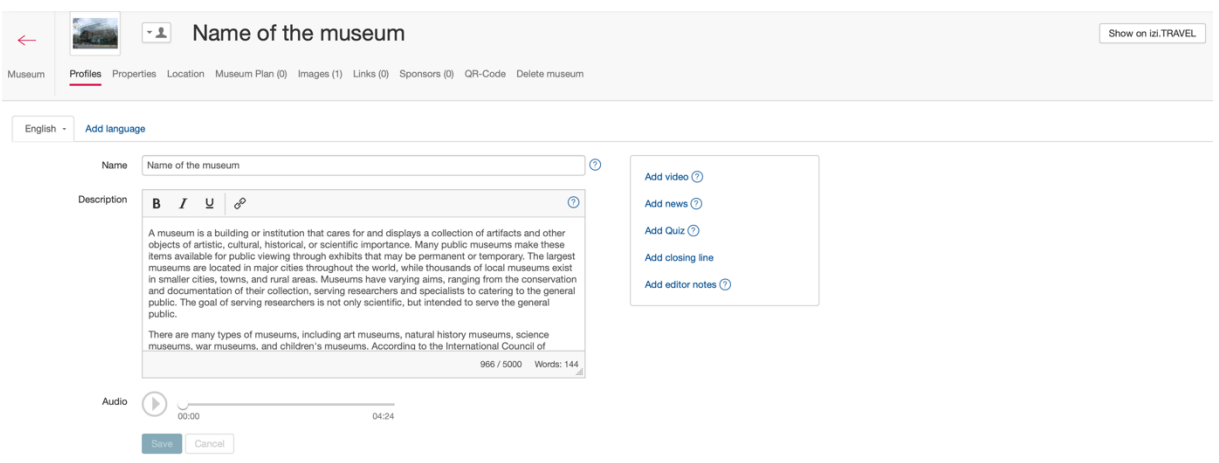

Una volta terminato, salvare e fare clic sul pulsante del museo in alto a sinistra dello schermo.

4. Creare una traccia di audioguida

È possibile creare le tracce dell'audioguida qui (si chiama mostra), oppure creare la propria collezione.

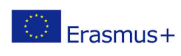

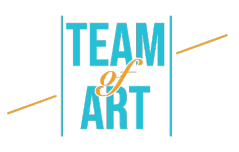

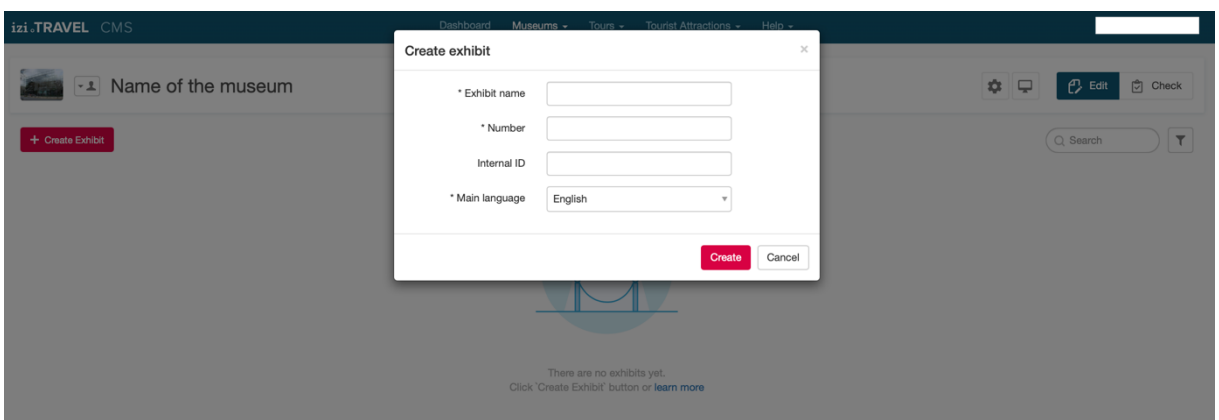

È possibile aggiungere descrizioni testuali, foto, video, link, sponsor, codici QR e, naturalmente, audio. Potete anche aggiungere delle lingue se volete fare delle traduzioni. Questa è la pagina di presentazione della vostra audioguida, almeno per una mostra.

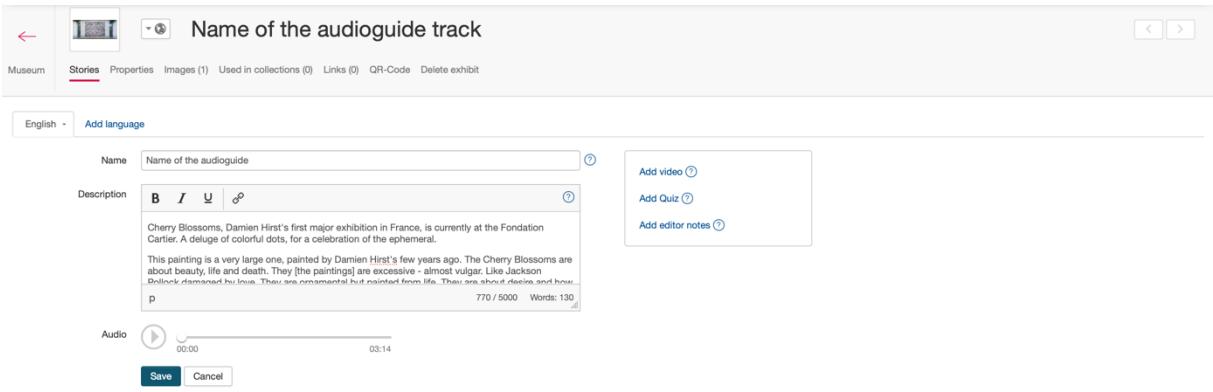

Izi.Travel genera automaticamente un codice QR per ogni traccia creata (nella sezione Codice QR). Potete stamparlo e inserirlo nella vostra collezione fisica.

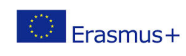

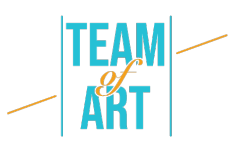

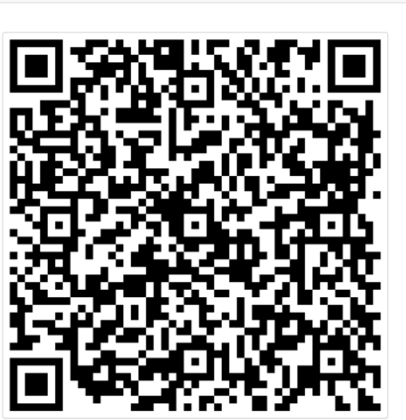

1881 • Name of the audioguide track Stories Properties Images (1) Used in collections (0) Links (0) QR-Code Delete exhibit

#### Print QR-code Add campaign parameters to QR-code 2 Important information If the Exhibit or Muse 2. If Exhibit visible "Only to users w<br>configured in the app when QRe", then QR-code will contain this pa

This QR-code should be placed next to the Exhibit. It contains information about the Exhibit page in the mobile audio guide and on<br>Iz.TRAVEL site. If the mobile audio guide is installed on the user's smartphone, scanning t

Per il momento, la pagina del museo dovrebbe avere questo aspetto, con un solo percorso. Bisogna creare più mostre per creare più tracce. Si potrebbe aggiungere un numero nel titolo di ogni traccia, in modo da aiutare il visitatore a riconoscere un'opera d'arte.

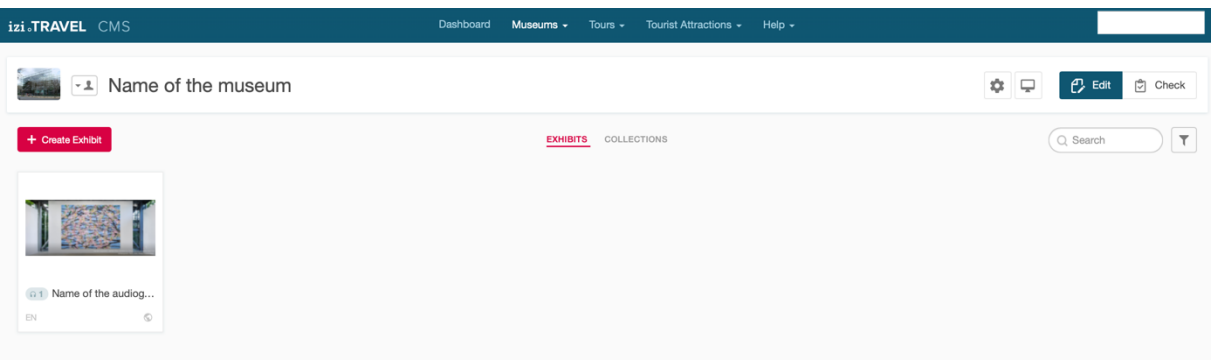

5. Previsualizzare il lavoro sull'app.

Nella pagina del Museo creata è possibile fare clic sull'icona del volto per verificare chi può vedere l'audioguida.

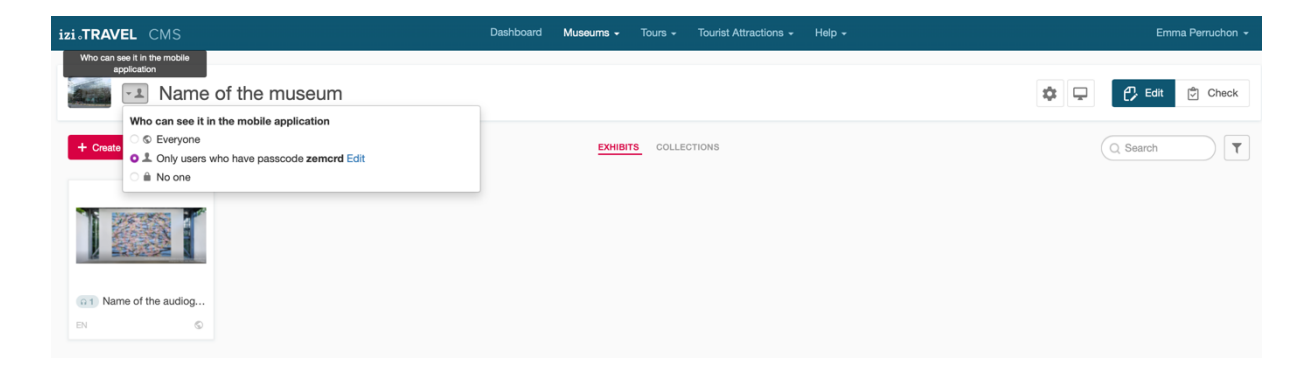

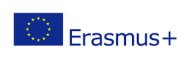

Il presente progetto è finanziato con il sostegno della Commissione europea. L'autore è il solo responsabile di questa pubblicazione (comunicazione) e la Commissione declina ogni responsabilità sull'uso che potrà essere fatto delle informazioni in essa contenute.

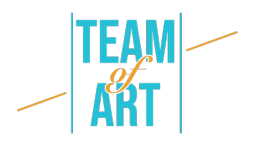

Per ora, solo le persone con questo codice "zemcrd" possono vedere la mia audioguida sull'app.

Se volete vedere l'anteprima della vostra audioguida, accedete all'app izi.Travel sul vostro telefono. E vai ai tuoi parametri per inserire il codice "zemcrd" (per te, il codice fornito dalla piattaforma izi.Travel).

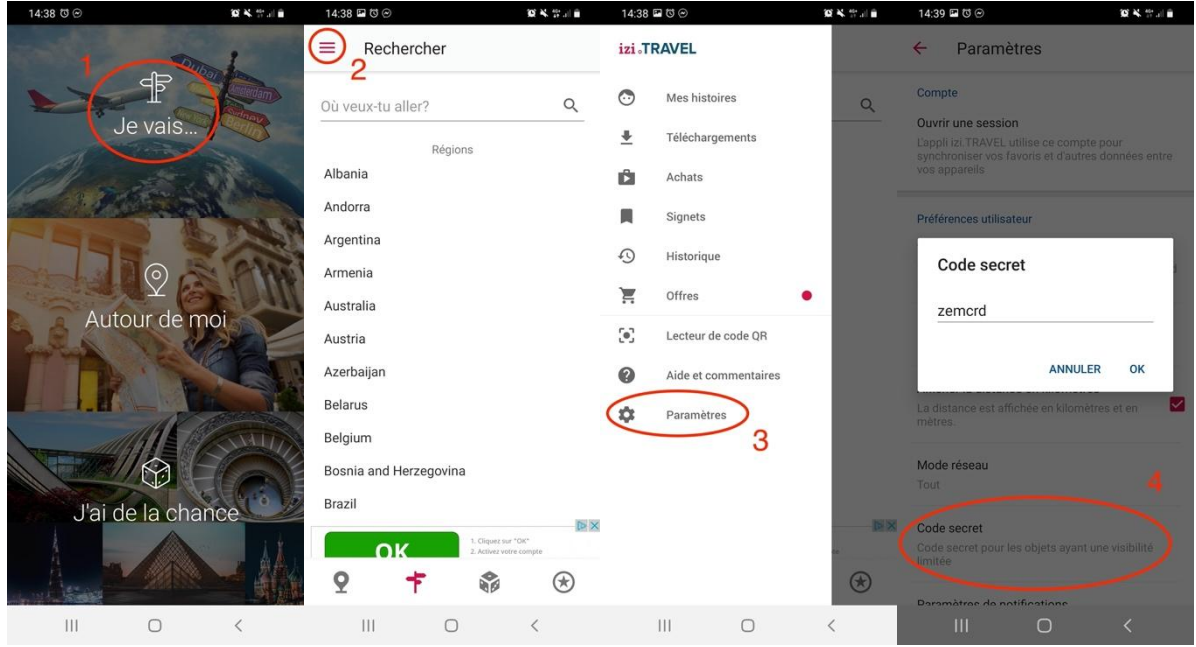

A questo punto, potete cercare il nome del vostro museo nella barra di ricerca e fare clic su di esso.

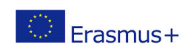

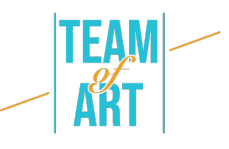

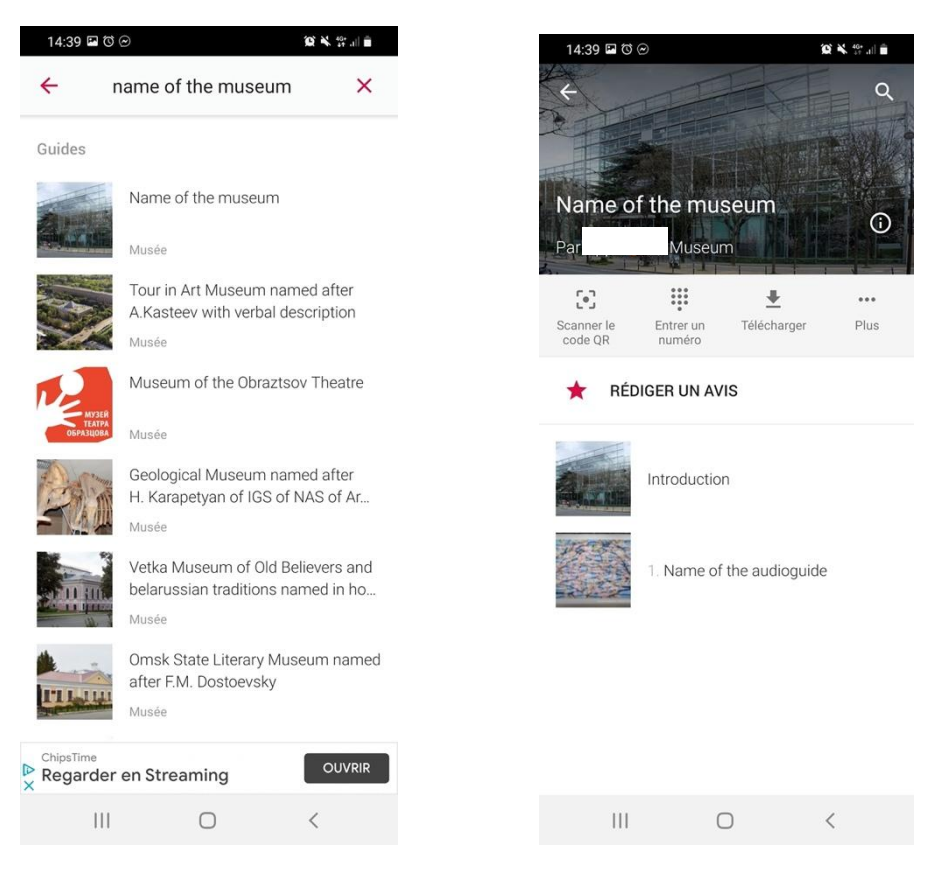

#### 6. Pubblicare l'audioguida

Una volta pronta, è possibile pubblicare l'audioguida modificando la voce "chi può vederla nell'applicazione mobile" da "solo gli utenti che hanno il codice di accesso" a "tutti".

Se avete dei problemi, controllate la pagina di Supporto izi.Travel, ci sono molte risorse (testi e video).

Tutte le immagini sono state recuperate dal sito web izi.Travel (https://izi.travel/en).

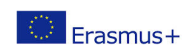

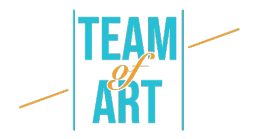

# **Esempi pratici e spunti di riflessione**

- Sull'app izi.Travel è possibile vedere molti esempi di audioguide nei musei, ordinati per paese:
- Italia
- Olanda
- Croazia
- e molti altri
- Inoltre, il British Museum offre la propria audioguida: https://www.britishmuseum.org/visit/audio-guide

#### **Risorse aggiuntive**

- Come scrivere il testo di un'audioguida
- Scrivere descrizioni verbali per le audioguidede

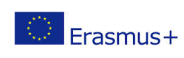

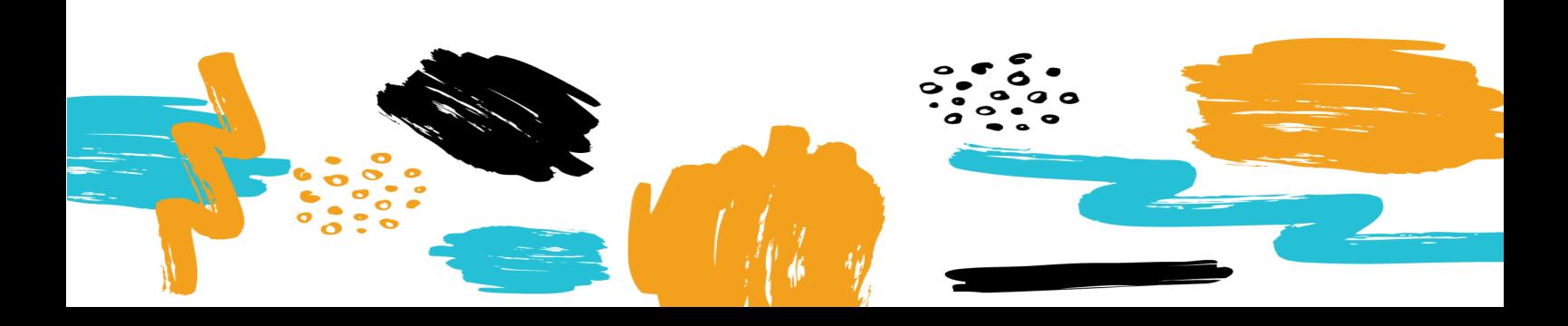